**RadioMaximus Portable Crack Torrent Free Download**

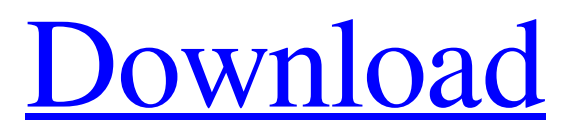

**[Download](http://evacdir.com/bankrolled/circumcised/?&UmFkaW9NYXhpbXVzIFBvcnRhYmxlUmF=downhearted&bacardi=galsworthy/ZG93bmxvYWR8V1Q0TkhkcWJYeDhNVFkxTkRRek5qWTFPSHg4TWpVNU1IeDhLRTBwSUZkdmNtUndjbVZ6Y3lCYldFMU1VbEJESUZZeUlGQkVSbDA)**

**RadioMaximus Portable Crack With Registration Code**

All RadioMaximus components are contained in a single setup file. In contrast to other components, RadioMaximus Portable is much more than a simple "wrapper" that merely contains the Windows executable file. It delivers an expanded set of features to the user. The program comes with a comprehensive XML database, which is loaded in the background. The database allows you to create lists of radio stations, track favorite stations or save favorite radio stations to a list. Other possible uses are searching stations by their name or tags, retrieving a specific station, parsing a large number of URLs at once and cleaning the database from old entries. A main window in the form of a rectangular list enables you to select radio channels and update them to the database. The program also has a full-featured station editor. It is possible to record radio stations in RAW, MP3, AAC, WMA and OGG format. The recording interface includes a scheduler and a library that stores your recordings with the tags you assigned them. If you want to record a radio station in a different language than your Windows system language, you can select the desired language for the interface. It is also possible to import your station library from the XML format. The program extracts the names of the available channels and compares them with the existing list. You can add comments to your entries, which are then synchronized in the new station list. An audio mixer is included, which allows you to fade stations in or out. The program includes an advanced tool for monitoring all active connections and their progress. You can also examine radio logs, keep track of your favorites and play station schedules in the background. Besides these features, the program supports global and local volume normalization. Keyboard shortcuts, help file, additional languages and themes are included. Furthermore,

the tool offers a desktop shortcut for radio stations, where you can select radio channels, sort and filter them. All RadioMaximus components are also compatible with a standard interface. You can also download and install a portable version of the program, which is based on the same installation files. It is possible to extract the portable version of RadioMaximus to any USB flash drive and run it on any computer with an active Internet connection. Note: The setup and portable edition share the same setup file. To get the portable, select "Portable" instead of "Normal" during setup. Editions and License Models: RadioMaximus Portable has two editions

## **RadioMaximus Portable With Serial Key**

KeyMacro is a simple Keyboard Macro tool. It's simply a utility that allows you to record any series of keystrokes into a Macro. You can have as many Macros as you want and replay them at will. The program is easy to use and can be operated by anyone without any programming skills. A demo version is also available for trial purposes. Thanks to KeyMacro you will never miss an important keystroke again! The following features are available for KeyMacro: \* Record and replay \* Record a keystroke into the clipboard \* Listen to the sound of a keystroke in Real-time \* Export macros as a file \* Export macro to clipboard \* Decide to end recording early \* Autosave macro \* Delay before recording begins \* Enable or disable for each keystroke \* Highlight any keystroke \* Ability to set a repeat interval \* Option to show the currently selected keys \* Ability to bind KeyMacro to any button on the keyboard \* Include or omit a delay \* Toggle the statusbar buttons and ProgressBar \* Start, resume, stop recording \* Instant replay of saved macros \* Re-record macros which have been overwritten by newer macros \* Re-record macros with the same keystrokes as the ones being overwritten \* Replay the last

keystroke or the last n keystrokes \* Display the current key in the statusbar \* Change the background color \* Print the last keystrokes to the console window \* Display the key being pressed in the statusbar \* Display the keys currently being pressed in the statusbar \* Toggle the active keyboard mode \* Record macros and press the play button to see them being played out \* Pause and resume recording macros \* Record and replay the last keystroke \* Clear all macros \* Reset all macros \* Display the currently active macro \* Execute a macro \* Copy current macro to clipboard \* Delete the current macro \* Delete all macros \* Toggle the statusbar buttons \* Create a New Macro \* Test a Macro \* List Macros \* Toggle the buttons on/off \* Clear the Macro List \* Change color of the macros \* Change the Progressbar color \* Change the Toolbar color \* Export macros to file \* Export macros to clipboard \* Repeat the last Macro \* Re-record the last macro \* Re-record a Macro with 81e310abbf

## **RadioMaximus Portable Crack+ Free Download**

Click on the "Download" button on the left-hand side to download RadioMaximus Portable. Save the file on your hard drive. Doubleclick on the setup file to start the installation process. 3. Select "Next" on the welcome page, as seen below. 4. Click on "I accept the terms and conditions" to continue the installation process. 5. Confirm your disk space to continue the setup. Click on "Next" when ready. 6. Allow you to pick the location where the program will be installed. The default option is fine. Click "Next" to continue. 7. Use the time the setup takes to complete (it should take less than a minute). 8. Confirm your choice. Click "Finish" to complete the installation process. 9. Click "Yes" on any dialog boxes that appears. 10. When the installation process is complete, click on the "RadioMaximus Portable" icon on your desktop to start the program. Some additional notes on the Program: This can be a part of any Windows installation process. It is optimized for use in a 64-bit Windows environment. Windows XP, Vista, 7 and Windows 8 are supported. There are no language or version dependent restrictions. It can be installed on a system with or without the use of a network adapter. No third-party tools or hardware is required to work with it. Uninstall: 1. Double-click on the RadioMaximus Portable icon on your desktop. 2. Press the "Delete" button on the main window of the program to remove it. Alternate Install: 1. Download the setup file for the program from the Download section of this article. Save it to your hard drive. 2. Double-click on the setup file to start the installation process. 3. Follow the on-screen instructions to continue. 4. Allow you to pick the location where the program will be installed. The default option is fine. Click "Next" to continue. 5. Use the time the installation takes to complete (it should take less than a minute). 6.

Confirm your choice. Click "Finish" to complete the installation process. 7. Click "Yes" on any dialog boxes that appears. 8. When the installation process is complete, click on the "RadioMaximus

**What's New in the RadioMaximus Portable?**

After a day of continuous work, the music and radio service are the only things that can let you unwind and relax. It is time to have a radio station without any interruptions. RadioMaximus is a totally automated radio system which detects and selects music from any of the online radio stations from a long list of more than 3,000 stations. It has an interesting programming interface with over 100 customizable features. The program will also index all the information in your computer hard drive with over 25,000 radio stations and 25,000 genres, which make it possible to use all these stations on all computers in the same home. With two innovative functions, the program can record in many formats, including WMA, WAV and MP3. The program features more than 100 customizable radio features, including scheduling, changing stations, speed, genres, title, bit rate, language, connection log, language and many more. The radio library offers both a built-in radio browser as well as a search engine for finding a radio station of your choice. The system also provides a function to add a new station, and a logging function that records in an XML format to allow you to track what is played.

RADIOMAXIMUS "Portable" is a comprehensive application that integrates online radio stations for your entertainment. It is oriented toward users of any skill level. You can simply drop the program files on any location of the hard and directly run the executable file. As an alternative, you can store RadioMaximus on a USB flash drive or similar storage unit, and run it on any computer with an active Internet connection. What's more important is that the Windows Registry does

not receive new entries, and no leftover files can be found on the hard drive after program removal. The tool is wrapped in a standard interface with a well-organized layout and intuitive features. The radio library allows you to select new, featured, recently played or currently playing stations, as well as to use a search function. You can sort radio channels by their name, genre or tags, country of origin, stream type, bit rate or by the last played date. Adding a new station to the list can be done by specifying all these fields, together with the URL in question and comment on your behalf. Additional features of RadioMaximus let you view connection log details, create favorite lists, record stream and schedule recordings (to RAW, MP3, AAC, WMA or OGG), clean up recordings, import and export XML Database files, as well as schedule a timer for stopping the playback, exiting or for power management functions (shutdown, sleep, hibernate). RadioMaximus supports volume normalization and toolbar customization, along with multiple themes and languages for the GUI. It is backed by a help file and consumes a moderate quantity of CPU and

## **System Requirements:**

Description: Apocalypse is a top-down shooter, and a great place to start for a new gamer, the game is all about shooting through waves of zombies trying to blow up the shield generator and finding the powerups for max points. Gameplay: Apocalypse is an arcade-style shooter, that adds a lot of strategy to the game. Every weapon type has a different killing pattern and different uses, some are good for close up, some are good for long range, and some are great for both. Every power-up gives you different benefits,

[https://www.8premier.com/wp-content/uploads/2022/06/Bytescout\\_Watermarking\\_PRO.pdf](https://www.8premier.com/wp-content/uploads/2022/06/Bytescout_Watermarking_PRO.pdf)

<https://millicanreserve.com/wp-content/uploads/2022/06/CloseAll.pdf>

<https://www.spinergo.com/wp-content/uploads/2022/06/CSSDesigner.pdf> <https://durandoatelier.com/wp-content/uploads/anbiarm.pdf>

<https://logocraticacademy.org/wp-content/uploads/2022/06/DrvImagerXP.pdf>

<http://sharebility.net/wp-content/uploads/2022/06/latjan.pdf>

<https://ozosanacr.com/wp-content/uploads/2022/06/nadetai.pdf>

<http://www.happytraveler.it/wp-content/uploads/2022/06/berobe.pdf>

<https://www.solve.it/wp-content/uploads/2022/06/Razen.pdf>

<https://jimmyvermeulen.be/wp-content/uploads/2022/06/ouraron.pdf>